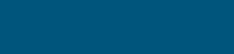

#### $\blacktriangleright$  | 합심공영(주)

# **인천시청역 한신더휴 | 일반공급 인터넷 청약방법 |**

▶

### ■ 인터넷청약 접수준비

HANSHIN

**THEHUE** 

공동인증서 발급(반드시 청약 전 미리 준비하시기 바랍니다.)

인터넷뱅킹 가입(청약통장 가입은행 방문 후 가입) 또는 네이버 회원가입 또는 KB스타뱅킹 설치

공동인증서 발급 (청약통장 가입은행 인터넷뱅킹 공인인증센터) 또는 네이버 인증서 발급 또는 KB모바일인증서 발급

## ■ 이터넷청약 접수방법

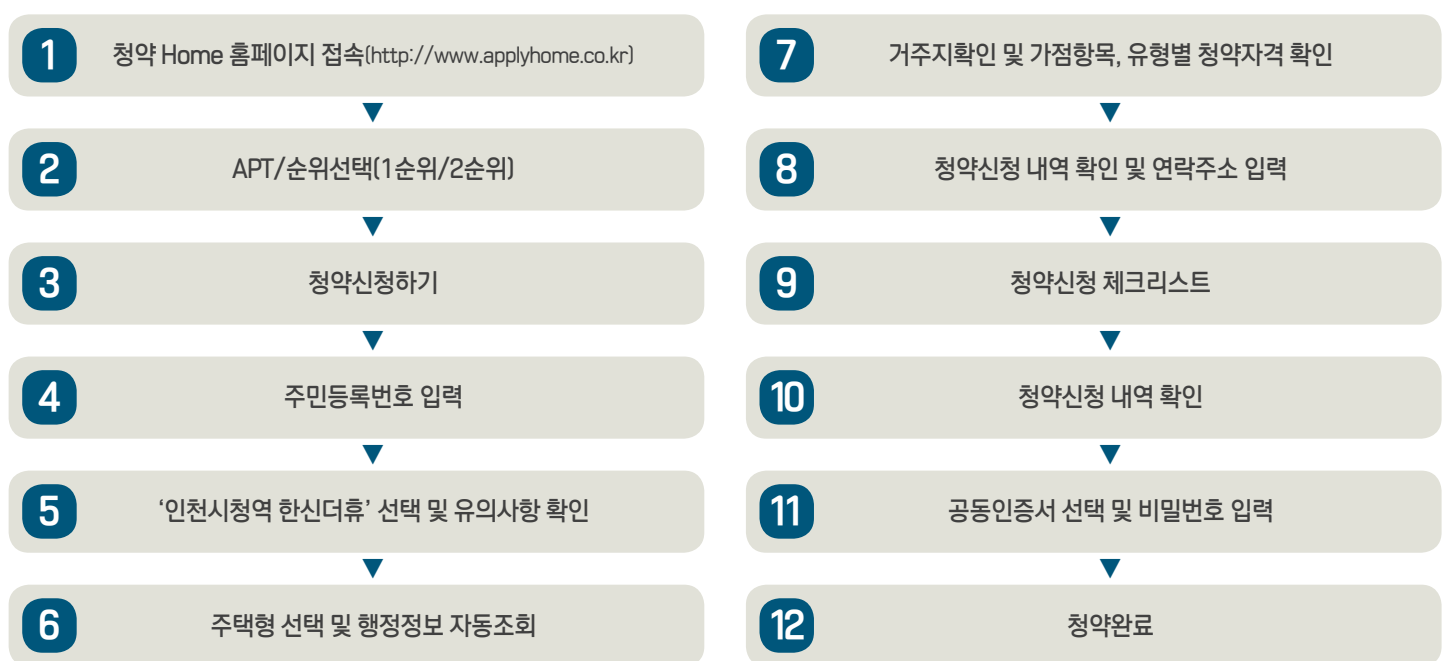

※ 기관추천의 경우 추천대상자는 별도의 청약자격 입력없이 다음 단계로 이동하시기 바랍니다.

※ 입주자모집공고를숙지한후청약에 응하시기바라며,미숙지로인한착오신청등에대해서는청약신청자본인의책임이므로유의하시길바랍니다.

※ 접수시간(09:00~17:30)은 청약접수 완료 기준으로 청약신청 진행 중이라도 접수 완료하지 않고 접수시간(~17:30)이 경과하면 청약신청이 되지않으니 유의하시기 바랍니다.

※ 청약 전 한국부동산원 '청약Home 홈페이지'의 '모집공고단지 청약연습'을 통해 인터넷 청약을 가상으로 체험해보시길 바랍니다.

# ■ 청약 HOME에서 추가적으로 제공하는 인터넷 청약 추가서비스

#### 행정정보자동조회

특별공급 및 일반공급 1순위 청약신청시, 신청 과정에서 청약자가 원할 경우 주민등록표등·초본, 혼인관계증명서, 가족관계증명서를 해당 기관으로 부터 열람하여 그 정보를 즉시 보여줌으로써, 청약에 필요한 여러가지 자격을 판단할 수 있도록 지원합니다.

① 청약신청 ◀ ② APT 청약신청 ◀ ③ Step2. 주택형 선택 및 행정정보 자동조희 ◀ ④ 서비스 이용 동의 시

※ 단, 미동의 시 기존과 동일한 절차대로 신청자가 직접 해당 자격을 판단하여 입력가능

#### 모집공고단지청약연습

공고일 다음날부터 일반공급 청약신청 전날까지 세대원을 등록하고, 해당 세대원(성년자에 한함)의 개인정보 동의가 완료되면, 실제 청약하고자 하는 모집공고에 대한 신청자 및 세대원의 청약자격검증(주택소유 및 각종 청약제한사실)을 미리 알아볼 수 있어 부적격자 발생을 최소화하도록 지원 합니다.

① 모집공고 단지 청약연습 ◀ ② 세대구성원 등록/조회 ◀ ③ 세대구성원 동의 ◀ 모집공고 단지 청약연습 신청

※ 단, 미동의 시 기존과 동일한 절차대로 신청자가 직접 해당 자격을 판단하여 입력가